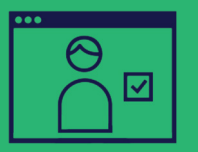

## Activez et consultez le Compte de Bourse NYC de votre enfant **PREMIÈRE ÉTAPE**

## **Complétez les étapes ci-dessous pour recevoir 25 \$ :**

Consultez **nyckidsrise.org/activate**. Faites défiler l'écran et cliquez sur **Activer le compte**. Puis cliquez sur **Continuer** pour ouvrir l'Outil de suivi d'épargne (Savings Tracker, portail en ligne sur lequel les parents/tuteurs légaux peuvent consulter le Compte de bourse NYC de leur enfant).

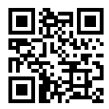

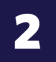

Saisissez les informations suivantes et cliquez sur **Envoyer** :

- le **code postal du domicile** de votre enfant
- la **date de naissance** de votre enfant
- le **numéro d'identification scolaire** à neuf chiffres de votre enfant**\***

## **# d'identification scolaire :**

*\*Pour trouver ce numéro, consultez le bulletin scolaire de votre enfant, demandez à votre école, ou connectez-vous à votre Compte scolaire NYC (NYC Schools Account) sur schoolsaccount.nyc.*

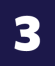

Saisissez votre nom et votre adresse e-mail, et créez un mot de passe. Lisez et acceptez les conditions d'utilisation, puis cliquez sur **Créer un profil utilisateur**.

*Félicitations, vous avez complété la première étape !*

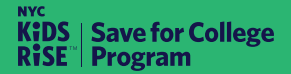

**info@nyckidsrise.org | 833-543-7473**